## **New SQL Server Login wizard - SQL Server Windows Authentication tab**

The SQL Server Windows Authentication tab allows you to specify which Windows user account should be used when creating the SQL Server login to access SQL Compliance Manager. You can also grant or deny security access to the SQL Server instance that hosts the Repository databases.

Type the log name of the Windows user account (DomainName\UserName), select the appropriate security access, and then click **Next**.

SQL Compliance Manager audits all activity on your server. [Learn more](http://www.idera.com/SQL-Server/SQL-compliance-manager/) > >

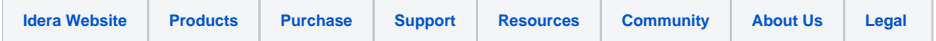